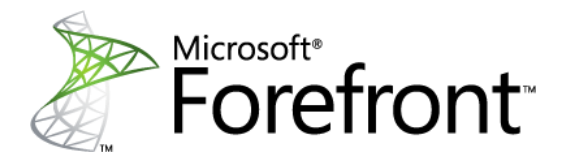

# Forefront Management Shell

PowerShell Management of Forefront Server Products

Published: October, 2009 Software version: Forefront Protection 2010 for Exchange Server Mitchell Hall

**Microsoft** 

### **Contents**

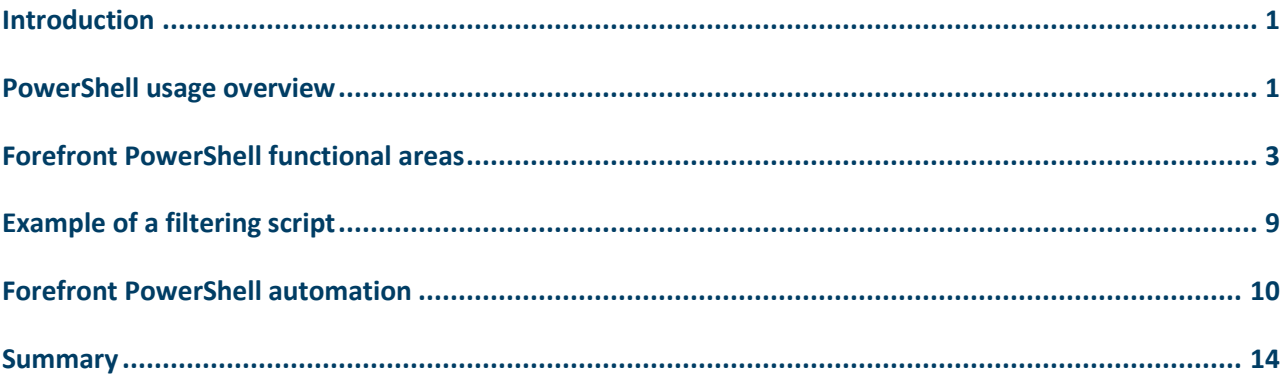

# **Introduction**

PowerShell is becoming the standard command line interface for Microsoft's server products. This standardization has many benefits:

- PowerShell provides a consistent user interface with a large set of built-in commands. These built-in commands provide useful features and are common in all PowerShell implementations. This provides product-to-product consistency.
- PowerShell command design is covered by rigid syntax guidelines. PowerShell commands are called Cmdlets. These Cmdlets are made up of two parts: verbs (the actions) and nouns (the areas of the product). There are a limited number of defined verbs, with specific definitions. This provides Cmdlet consistency across the products.
- PowerShell interfaces are called snap-ins. Each snap-in uses the same command parser, thus the command processing is consistent.
- PowerShell parameters can be defined with range and value validations.
- The PowerShell constructs offer an Enum (Enumeration) type. This type provides distinct value checking, thus reducing the likelihood of an error.
- PowerShell itself does not process text. It is a .NET based interface that processes objects. This helps to provide a more powerful scripting interface than standard command lines interfaces.
- Scripting in the PowerShell environments provides access to powerful scripting functionality by using the built in libraries.

# **PowerShell usage overview**

The Forefront Management Shell provides a fully scriptable interface into Forefront Protection 2010 for Exchange Server (FPE). The FPE administrator console is implemented on top of the PowerShell interface, providing assurance that all functionality provided in the console is also implemented within PowerShell.

In order to use the Forefront Management Shell effectively, you should first familiarize yourself with PowerShell. When you open the Forefront Management Shell, the system loads a copy of the Forefront Management snap-in, inside a PowerShell instance. To gain access to the Forefront cmdlets, select Forefront Management Shell from the Microsoft Forefront Server Security program group. Using the "Windows PowerShell" progam link will not load the Forefront snapin, and the Forefront Cmdlets will not be available.

Once the Forefront Management Shell is loaded, the list of Forefront cmdlets can be displayed by using the command:

#### **Example:**

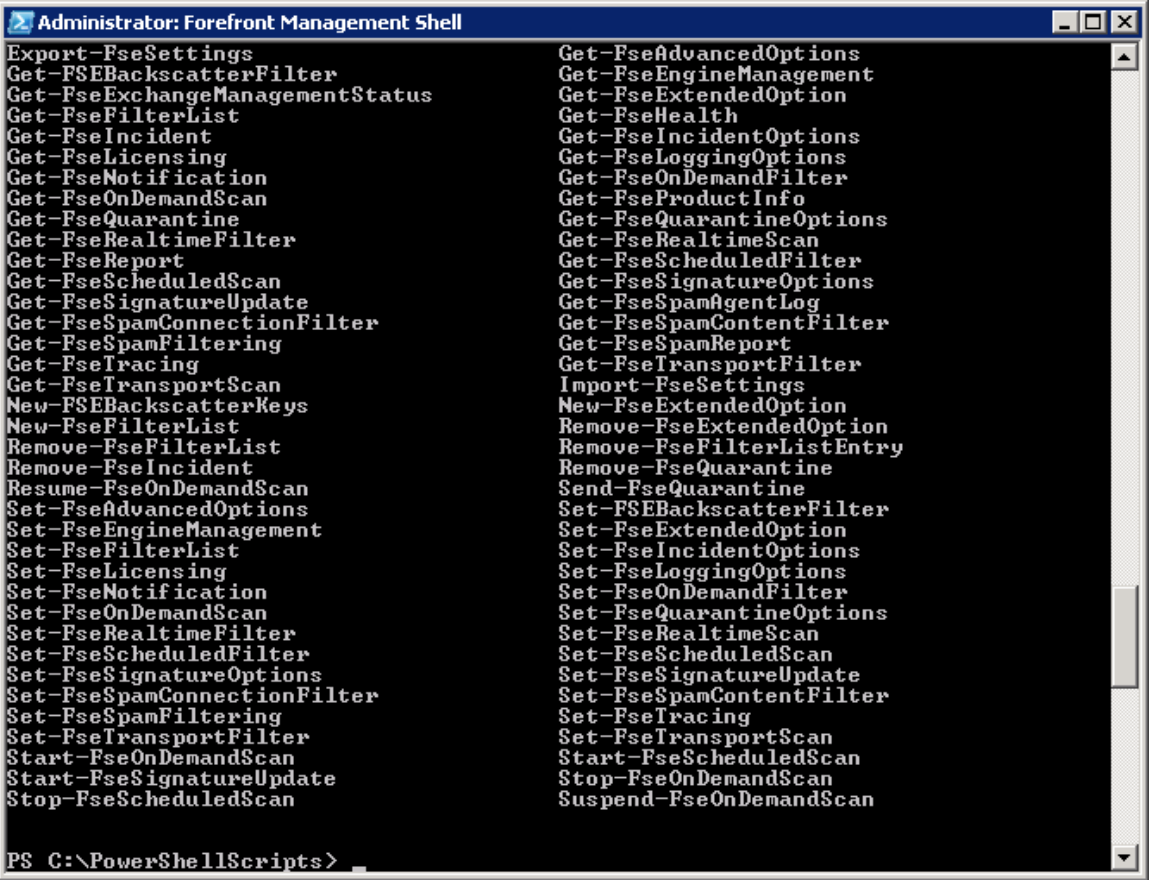

This example illustrates a few things about the PowerShell interface.

- 1. The Get-Command PowerShell command is used to retrieve commands based on the filter provided. In this case "\*-fs\*"
- 2. PowerShell provides a pipeline feature that allows the output of one command to be the input to the next command. In this case the output of Get-Command \*-fs\* is piped, by use of the "|" character, to be the input of the PowerShell "fw" (format wide) cmdlet. There are also other built-in formatting cmdlets such as ft (format table) and fl (format list). These are native PowerShell commands that can be used to format the standard output of PowerShell cmdlets.
- 3. The fs cmdlet takes the output of a cmdlet, in this case Get-Command, and displays the subset of values. In this case the subset is "name".

To obtain help on an individual PowerShell CmdLet you can use the built in Get-Help CmdLet. The syntax is:

#### **Get-Help** *cmdlet\_name*

where *cmdlet\_name* is the cmdlet for which you want to see help.

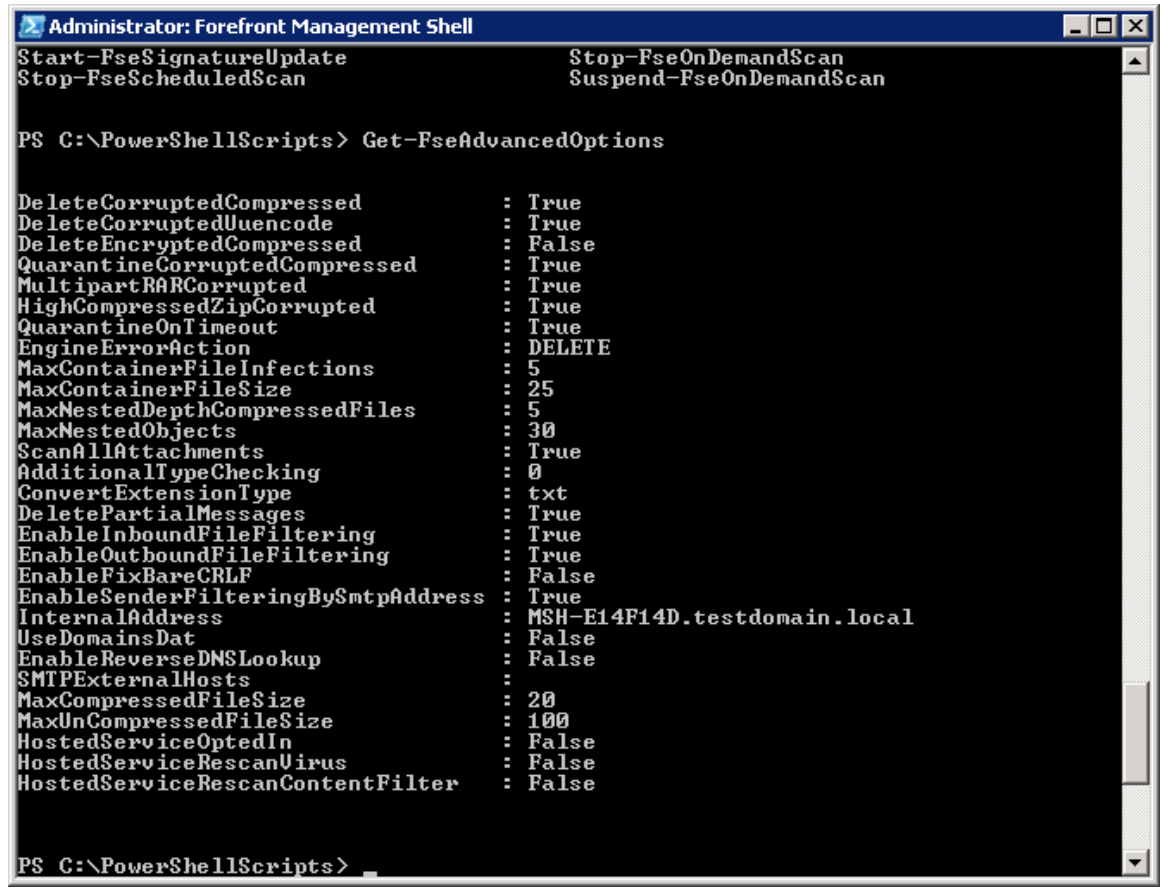

## **Forefront PowerShell functional areas**

Forefront functionality has the following logical groupings: Engine updates, system/advanced options, import/export, incidents/quarantine, notifications, reporting, scanning, filter lists, and spam filtering. Within these groupings we define the sets of commands for the functionality. By combining the groupings (nouns) with clearly defined actions (verbs), we provide a compact set of commands grouped with common functionality.

**Engine Updates Cmdlets**

This functional area includes managing the engine update schedule, engine selections for each scan job, and proxy server configuration commands.

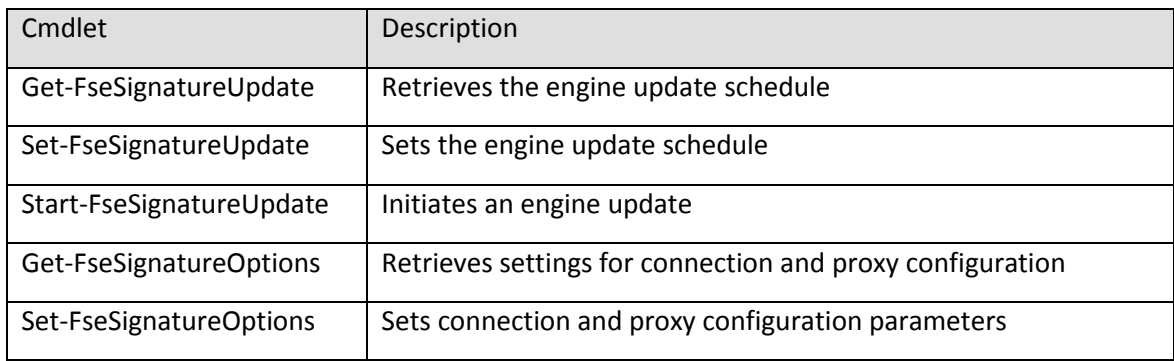

#### **System and Advanced Options Cmdlets**

This functional area controls system processing, including logging and tracing options, handling of encrypted files, and container navigation.

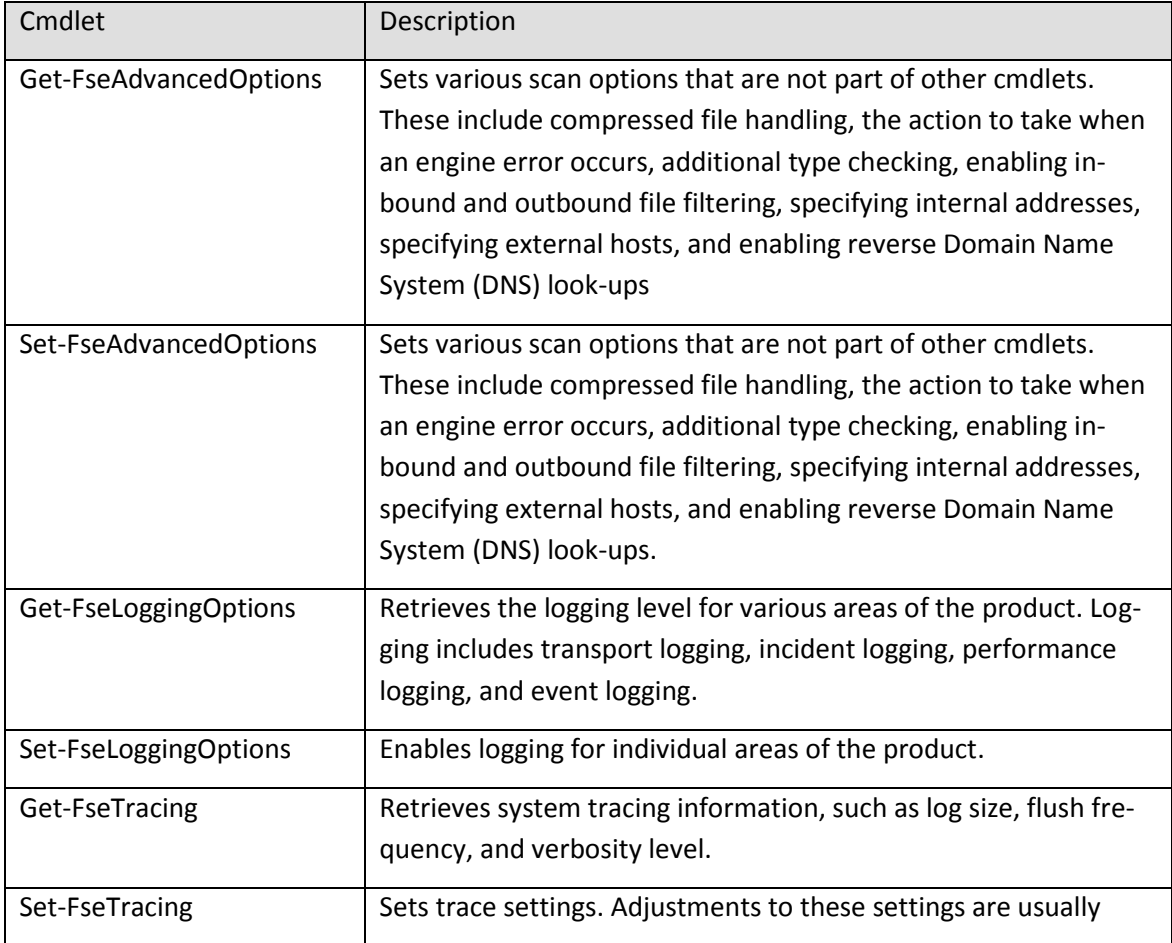

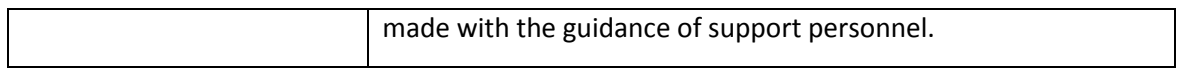

#### **Import and Export Settings**

This functional area provides the ability to back up and restore the system configuration.

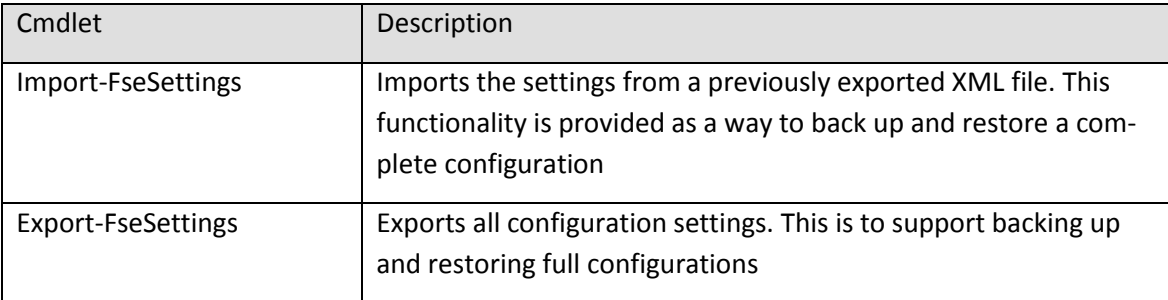

#### **Incidents and Quarantine**

This functional area allows you to manage incidents, which are records of different detection types, as well as quarantine, which contains mail records withheld from the mail stream due to malware detection or filter match.

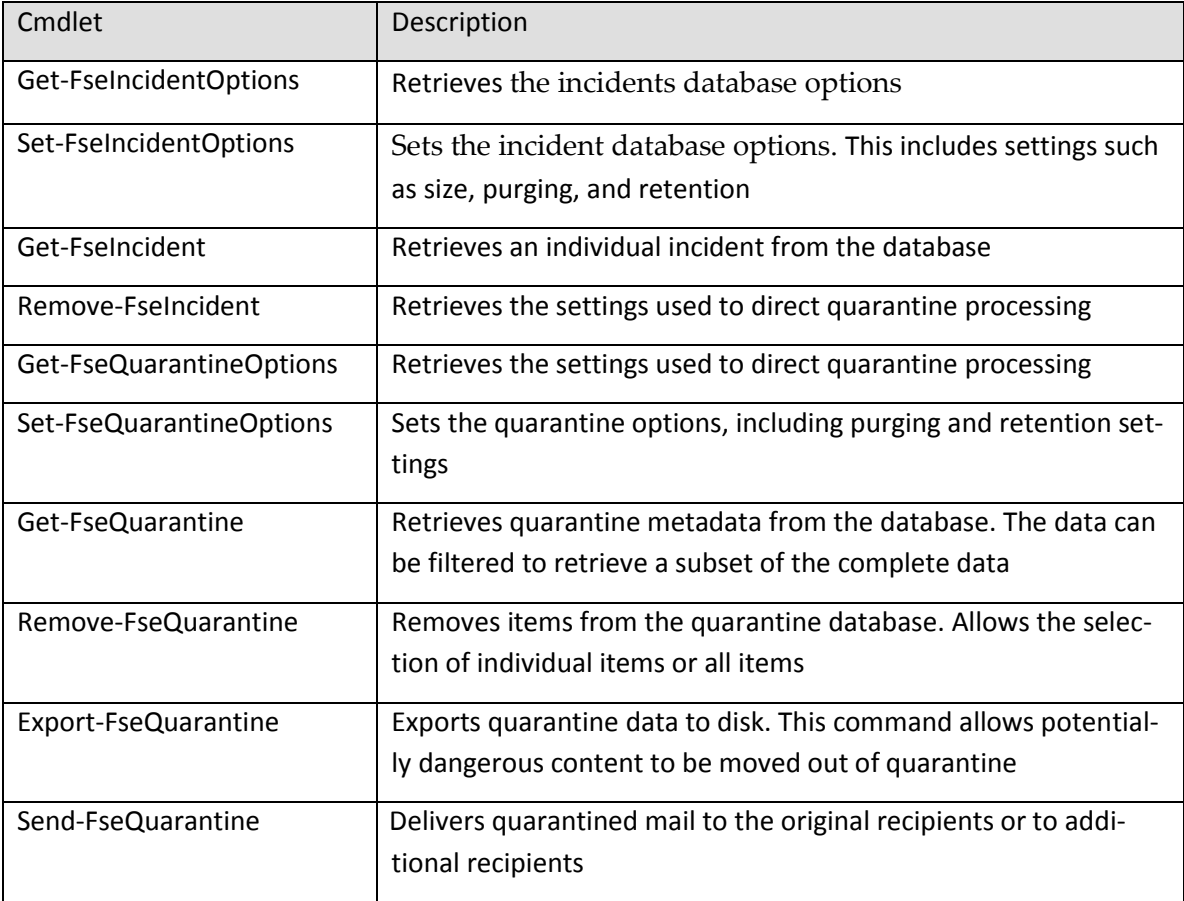

#### **Notifications**

This functional area provides access to the notifications that can be configured for the system. Notifications are e-mail messages that can be sent to administrators and others when certain events occur. Administrators can be alerted when viruses are found and when other critical events are triggered.

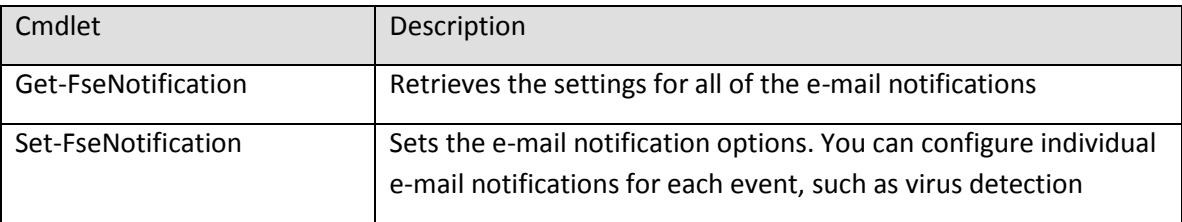

#### **Reporting**

Forefront maintains a series of counters for different detection types. They are available to the user through a series of PowerShell commands.

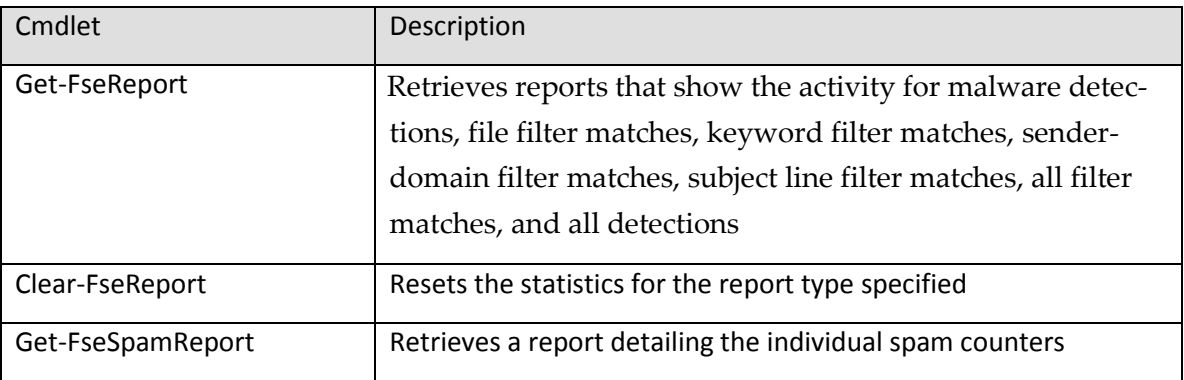

#### **Scanning**

Scanning is the process that the system uses to identify malicious content and spam. It is also the same process that is used to filter mail by comparing it to the filter lists that an administrator can create. Each type of scanning is done by a scan job with its own settings.

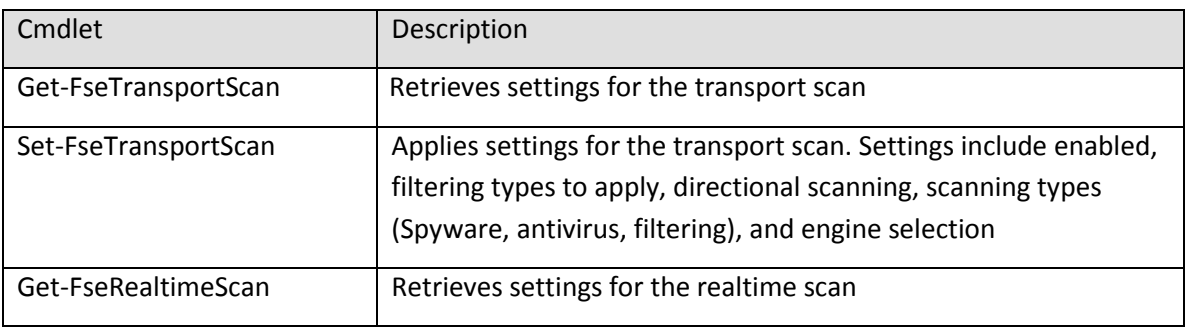

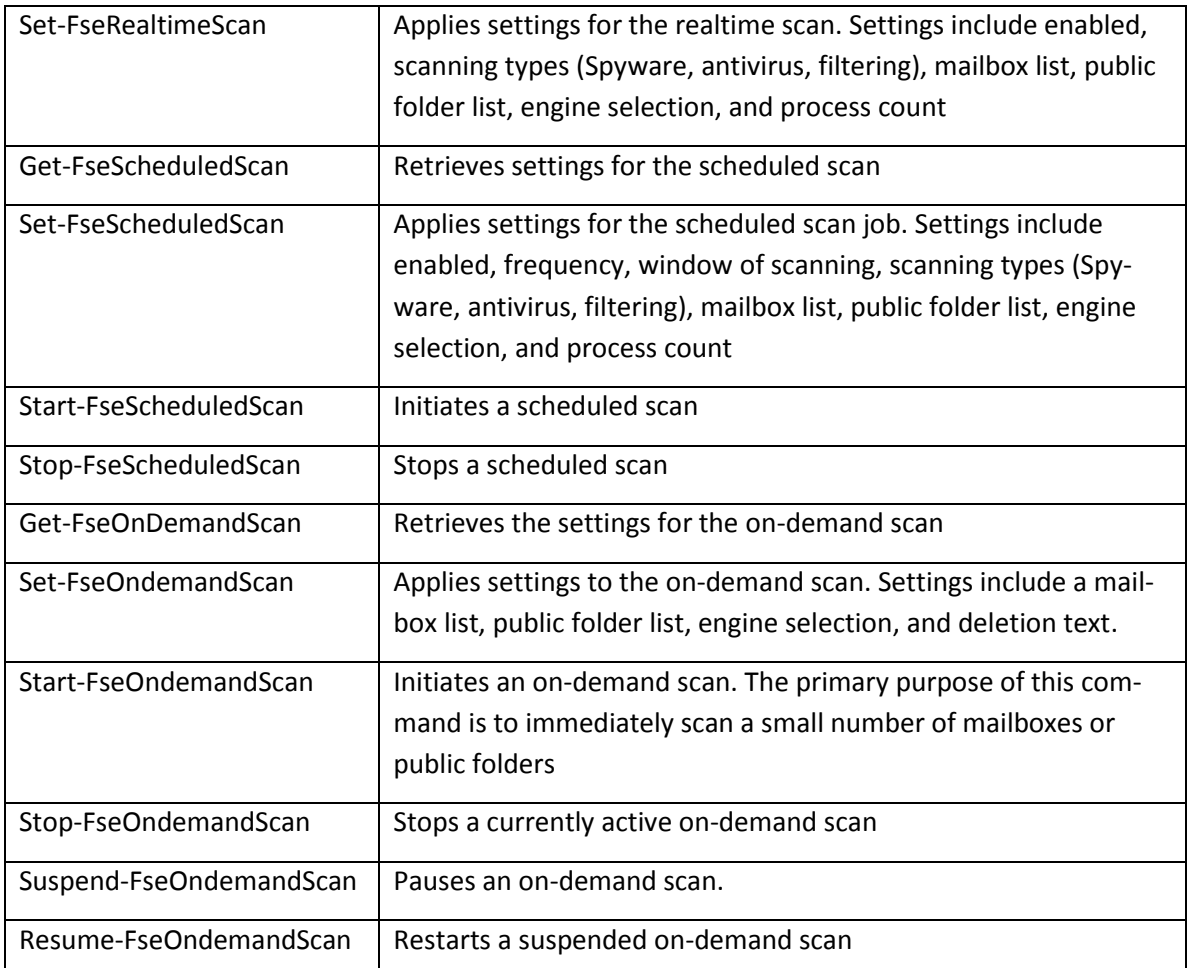

#### **Filter Lists**

*Filtering* means matching the contents of an e-mail to a set of predefined lists of words or patterns. These words and patterns are defined in filter lists. These filter lists are then associated with the scan jobs defined above to provide the filtering functionality. In addition to filtering on words and patterns, the system also has the ability to filter by file type, file name, file extension, file size, and several other criteria. An example of a use of filter lists is provided in the section "**Example of a filtering script**" below.

There are three basic steps to using filter lists:

- 1. Create an empty filter list by using the New-FseFilterlist cmdlet.
- 2. Add entries to the filter list by using the Add-FseFilterListEntry cmdlet.
- 3. Bind a filter list to a scan job by using one of the Set commands, for example: Set-FseRealtimeFilter.

### **Cmdlets to create and modify filter lists**

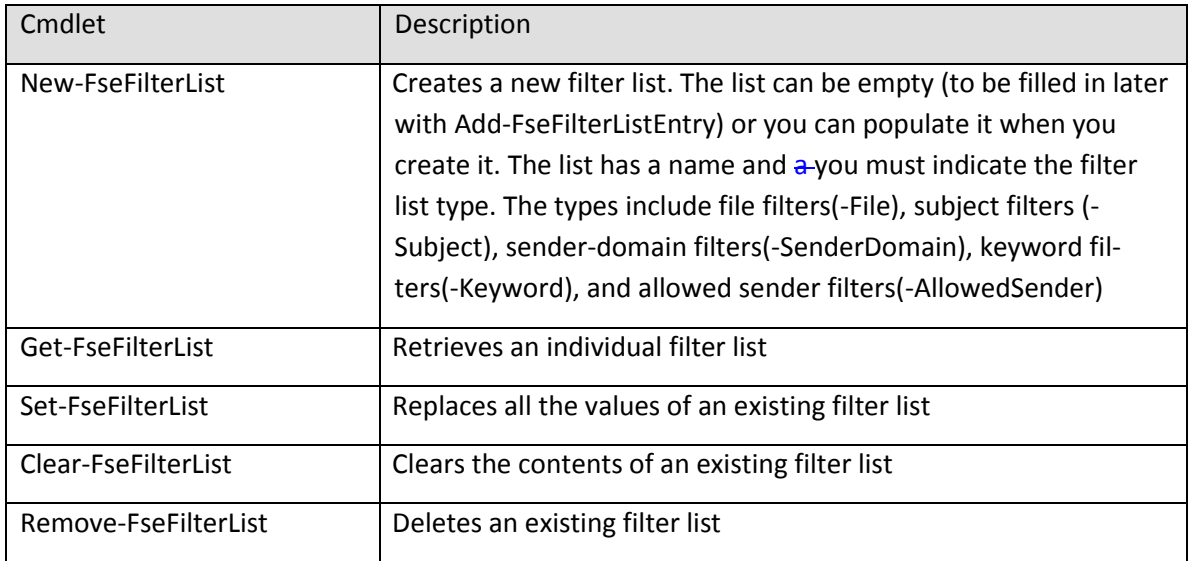

#### **Cmdlets to add and remove entries from filter lists**

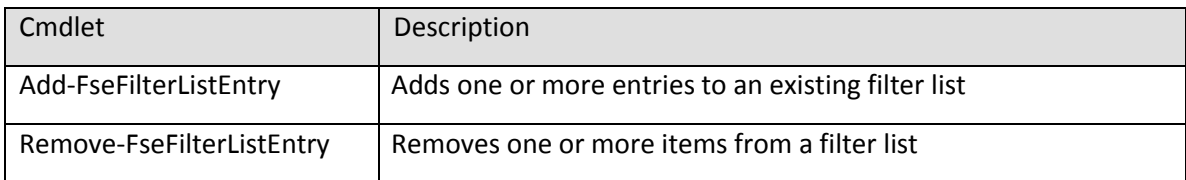

### **Cmdlets that bind filter lists to scan jobs and retrieve settings**

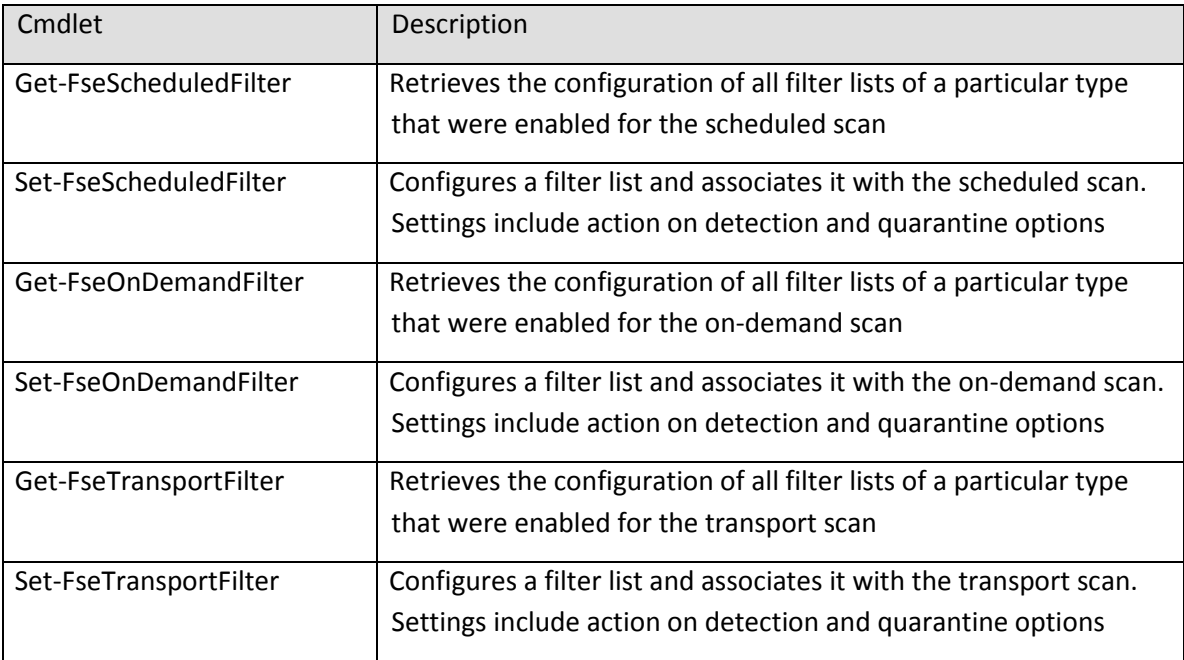

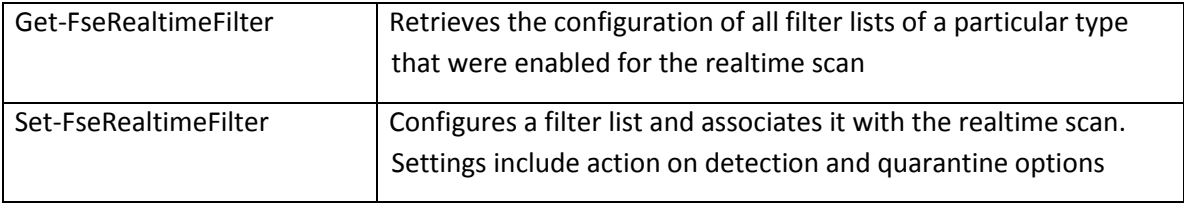

#### **Spam Filtering**

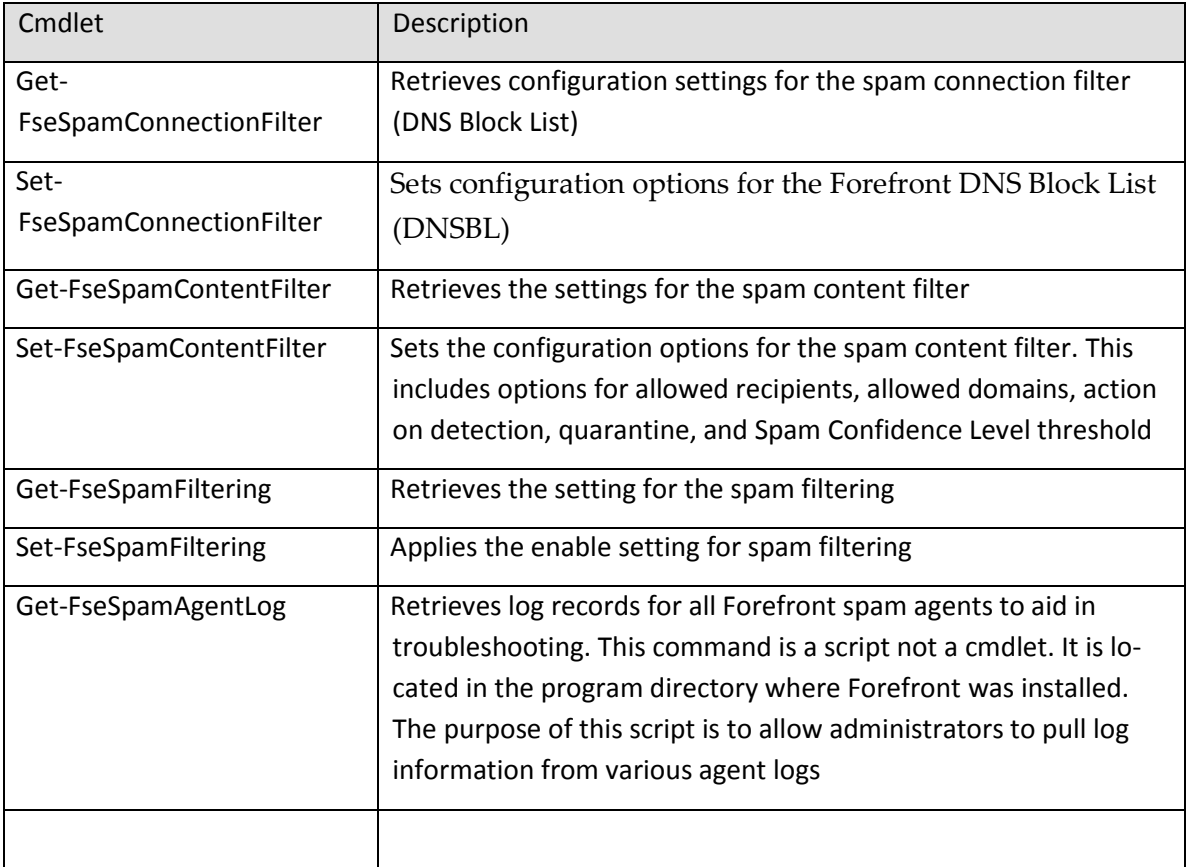

## **Example of a filtering script**

In Notepad create a new file with the following lines:

**New-FseFilterList -List MySubjectList –Subject**

**Add-FseFilterListEntry -Subject -list MySubjectList hello, goodbye, resume, ssn**

**Set-FseOnDemandFilter -Subject -List MySubjectList -Enabled \$true -Action SkipDetect**

Save the file to the name Example.ps1.

To execute the command, open the Forefront Management Shell from the Start menu. Navigate to the directory that contains the file you just created. At the command prompt type:

**.\Example.ps1**

Now let's take a look at each line to determine what it does.

**Line 1:** New-FseFilterList -List MySubjectList –Subject

Create a new subject filter list named "MySubjectList"

**Line 2:** Add-FseFilterListEntry -Subject -list MySubjectList hello, goodbye, resume, ssn

Add a number of entries to "MySubjectList". These are the items that the filter will attempt to match.

**Line 3:** Set-FseOnDemandFilter -Subject -List MySubjectList -Enabled \$true -Action SkipDetect

Binds "MySubjectList" to the on-demand scan, enables it, and sets its action to record any matches, but to let the e-mail go through (SkipDetect).

Now when the OnDemandScan is run, it will include the "MySubjectList" subject filter, along with the other scanning it does.

## **Forefront PowerShell automation**

Scripting in the PowerShell environment exposes the full .NET Framework suite of functionality. This can be used in conjunction with the Forefront PowerShell objects to provide a complete programming environment.

The following example is a script that will examine the update status of each of the engines and print a list of the engines that have not been updated since the date provided. This script can be created in Notepad.

```
function Pause ($Message="More....`n")
{
Write-Host $Message
$bucket = $Host.UI.RawUI.ReadKey("NoEcho,IncludeKeyDown")
```
*}*

```
#retrieve the date augement from the command line
$CheckDate = $Args[0]
```

```
if ($CheckDate -eq $null)
{
write-host -Foregroundcolor red "`nPlease enter a date to check for.`n`n"
}
else
{
  echo("`nGet a list of the Engines and their status information")
```

```
 echo("`nGet-FSESignatureUpdate")
```
 *Get-FSESignatureUpdate| ft Engine, LastCheck*

```
 $B = Get-FSESignatureUpdate 
 pause
 echo("`nLoop through list looking for outdated engines")
```

```
# loop through each engine and see if the LastCheck date is less than the date 
# provided in the command line
Foreach( $c in $b)
{
    if ($c.LastCheck -lt $CheckDate)
  {
  $d = [string]$c.Engine + " - " + [string]$c.LastCheck
```

```
 write-host -Foregroundcolor red $d
```

```
 }
}
write-host "`n`n`n`n"
}
```
Save the file to EngineCheck.ps1.

Open for Forefront Management Shell, navigate to the directory where you stored the script and execute the command:

.\EngineCheck.ps1 <todays date>

For example

.\EngineCheck.ps1 12/31/2008

## **Multiple Server Management via PowerShell**

With the functionality of the FSE PowerShell interface it is possible for you to automate the deployment of settings to multiple machines. Typical settings can be exported by using the Export-FseSettings command. In addition to the settings, there are advanced settings that are not contained as part of the settings export. These settings should only be modified when instructed by Microsoft support personnel. In order to automate the export and import of these settings, a script can be written to execute the export commands directing output to text files. These text files can be moved to another server or placed on a network share. These text file can be then be read by another PowerShell script and execute appropriate commands on the target server. Below is an example of scripts that can be used to save/restore settings and extended options.

Example of Script to save both settings and extended options

```
param ([string]$Path="")
if ($path -eq "")
{
  $path = Get-Location -PSProvider "FileSystem"
}
```

```
$cmd = "Export-FseSettings -Path " + $path + "\ExportSettings.txt"
$cmd
Invoke-Expression ($cmd)
$cmd = "get-FseExtendedOption -Name * | fl name,value > " + $path + 
"\ExtendedOptions.txt"
$cmd
```

```
Invoke-Expression ($cmd)
```
Example of Script to restore both settings and extended options

```
param ([string]$path="")
if ($path -eq "")
{
  $path = Get-Location -PSProvider "FileSystem"
}
$filename=$path + "\ExportSettings.txt"
$cmd = "Import-FseSettings -Path " + $filename
$cmd
Invoke-Expression ($cmd)
$filename=$path + "\ExtendedOptions.txt"
$Options = get-content $filename
   foreach ($Option in $Options)
   {
      $Test = $Option.Trim()
      if ($Test.Length -gt 4) 
     {
        if ($Test.ToUpper().SubString(0,4) -eq "NAME")
 {
        $name = $Test.ToUpper().SubString(6,$Test.Length-6)
        $name = $Test.SubString($Test.Indexof(":")+1, $Test.Length-$Test.Indexof(":")-
1).Trim()
        }
        if ($Test.ToUpper().SubString(0,5) -eq "VALUE")
        {
```

```
 $value = $Test.ToUpper().SubString(6,$Test.Length-6)
        $value = $Test.SubString($Test.Indexof(":")+1, $Test.Length-$Test.Indexof(":")-
1).Trim()
        If ($cmd -ne ""-and $value -ne "")
         {
           $cmd = "Set-FseExtendedOption -Name " + $name + " -Value " + $Value 
           $cmd
           Invoke-Expression ($cmd)
         }
        }
      }
    }
```
#### **Summary**

The PowerShell interface to Forefront Protection 2010 for Exchange Server provides a powerful interface to allow the management of all aspects of the product. This interface provides access to the following features:

- The Forefront Management Shell provides a fully functional PowerShell interface that enables administrators to manage the product.
- PowerShell cmdlets are comprised of a Verb Noun pair. The Forefront PowerShell commands are logically grouped according to functionality (verbs). The actions (verbs) associated with the functionality are based on a well defined set of actions. This provides a well defined grouping of PowerShell commands, which aids in discoverability and usability.
- A PowerShell interface provides a method for administrators to automate common functionality. Administrators can now automate common tasks through existing management tools.
- PowerShell scripting provides a powerful programming environment for working with Forefront objects. The PowerShell scripting language provides the full .Net object support.